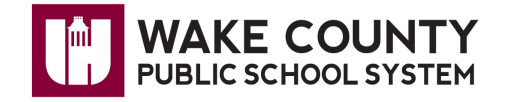

# **Edublogs: Adding Students as Users**

Adding a user to your blog is required **ONLY** if

- you want an individual to be able to contribute content, other than comments, to your blog.
- you have enabled a privacy setting on your blog and have restricted access only via password.

#### **IMPORTANT**:

- Only **WCPSS employees** can be blog administrators.
- If students will be users in your blog, Board Policy 2313 requires a signed Photograph/Name Release for Web Site Development form under the following conditions:
	- 1. Blog name, title or tagline contains identifiable information such as School name, teacher name, student name, grade or class.

For example, a blog name of Mrs. Smith's  $5<sup>th</sup>$  Grade Class would require a signed form from each student.

**-OR-**

- 2. Student first or last names are used.
- Students cannot be administrators of a blog.
- Students **must** have a WCPSS e-mail address to be added to a blog.
	- o Principals should contact the HelpDesk to request student e-mail accounts. Be sure to indicate the teacher's name and grade/class or whole school in the request.

There are **two** ways to add student users to your blog:

- 1. Create a new user account and add student user to blog at the same time.
- 2. Add an existing student user to your blog.

# **Create a New User Account and Add a Student User At The Same Time**

Use this option to add a user to your blog if the user does not currently have a WCPSS Edublogs account or if you do not know if one exists.

- 1. Visit [http://blogs.wcpss.net](http://blogs.wcpss.net/) and login to your blog.
- 2. Under Users, click **Blog and User Creator**.
- 3. Click **Add New Users**.
- 4. Enter the following information for each student user you add to your blog:

#### **Username**

• **WCPSS student** usernames **must** be a combination of the letter "s" and their PowerSchool ID. **EXAMPLE**: s + 9811328 = s9811328

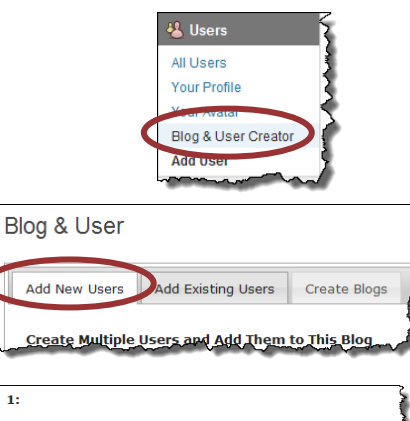

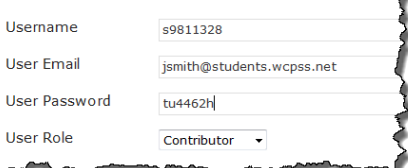

 $\mathbf{1}$ 

#### **User E-mail**

• This **must** be a WCPSS student e-mail address. (jsmith@students.wcpss.net)

#### **User Password**

• Enter a password of your choice or a **random password** will be generated for the user.

**Role**

- Students should be assigned role of **Contributor** or **Subscriber**.
- Carefully consider assigning students the roles of an **Editor** or **Author** as**:**
	- o **Authors** can create and publish their own posts without your approval.
	- o **Editors** have the same rights as authors with the additional right to create pages and approve other's posts/pages.
- Refer to the chart on page 3 for guidelines.
- 5. When finished adding users, click submit

**NOTE**: The user will be added to your blog immediately.

A confirmation message is displayed upon successful creation.

**NOTE:**

• The message "Username already exists" will appear if the user **already has an account and username.** If this occurs, you **must** use the instructions, **Add an Existing User** (below) to add the user to your blog.

## **Add an Existing User**

Use the following instructions to add a user to your blog if you know the user has a WCPSS Edublogs account.

- 1. Visit [http://blogs.wcpss.net](http://blogs.wcpss.net/) and login to your blog.
- 2. Under Users, click **Blog and User Creator**.
- 3. Click **Add Existing Users**.

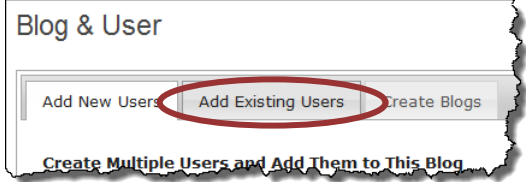

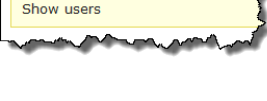

1 user(s) successfully added

Username already exists

**L** Users All Users **Your Profile** 

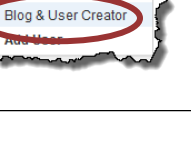

4. Enter the following information for **each** user you want to add to your blog:

### **User email** OR **Username**

• If entering User's email, this **must** be a WCPSS e-mail address.

#### **User Role**

- Students should be assigned role of **Contributor** or **Subscriber**.
- Carefully consider assigning students as either an **Editor** or **Author** as**:**
	- o **Authors** can create and publish their own posts without your approval.
	- o **Editors** have the same rights as authors with the additional rights to create pages and approve other's posts/pages.
- Refer to the chart below for guidelines.
- 5. When finished adding users, click submit

**NOTE**: The user will be added to your blog immediately.

A confirmation message is displayed upon successful completion.

**NOTE**: The message "No such user found" will appear if you attempt to add a student user to your blog and they do not have a blog user account. If this occurs, you **must** follow the instructions for **Create a New User Account and Add a User At the Same Time** (above) to add the student user to your blog.

## **Refer to the chart below for guidance when adding users to your blog.**

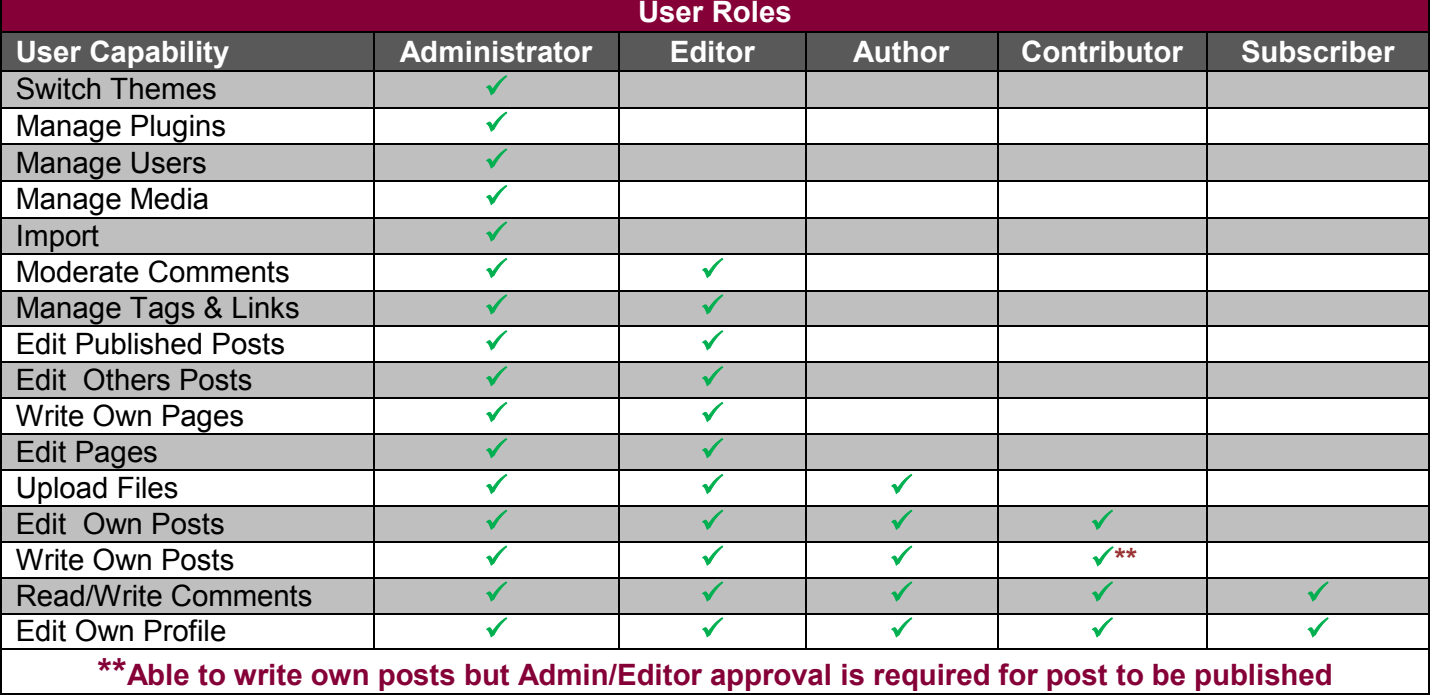

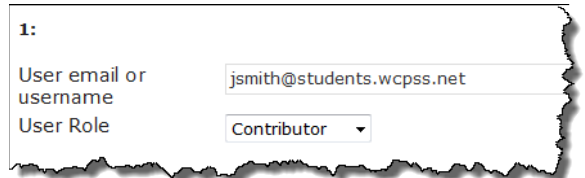

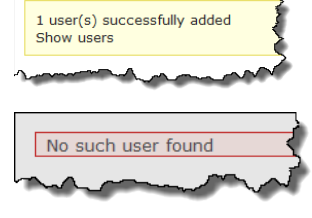